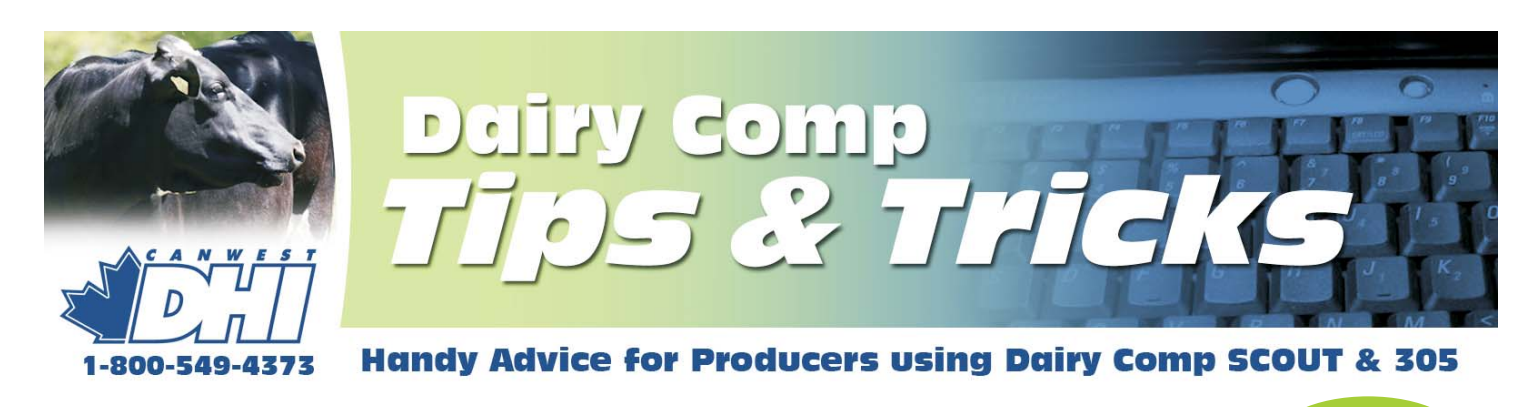

### Send us your ideas and questions about Dairy Comp

**ISSUE 5**

The intent of this newsletter is to help you understand the program as it applies to your usage. As mentioned previously, because it contains helpful hints for improving reports or analysis, your suggestions and shortcuts will benefit others. Please provide comments or helpful hints that we can reproduce in future newsletters. Send your comments to Bill Grexton at **bgrexton@canwestdhi.com**

#### Dairy Comp SCOUT and 305 now CQM Compliant

Chris Perry, Dairy Comp Software Support

Both Dairy Comp SCOUT and Dairy Comp 305 are now capable of storing all the records necessary to meet the Canadian Quality Milk (CQM) requirements set by the provincial marketing board.

In SCOUT, producers will be prompted for the required CQM treatment information when they enter in an event. When prompted for the event producers need to enter in a comment that enables them to identify the drug they used. It is suggested that the remark be an abbreviation of the drug followed by the number of days treated and the volume treated. For example, EXC5.13 would tell the producer that 13cc of Excenel was used for five days. They will then need to enter in the withdrawal dates and the other required CQM information.

This information is automatically filed into the CQM report (found under the File menu). This will provide an auditor with the required treatment information history (see image on right). Additionally, two management lists called Cows with Beef Hold and Cows with Milk Hold can be accessed under the **MAST** drop-down menu. These reports provide a list of cows that have a current beef or milk withhold date.

If a producer does not want to record this information in SCOUT, they can go to **FILE, ALTER, HERD PARAMETERS** and set **Protocol prompt** to 0 and they

will not be asked for treatment information when entering in events. Your standard operating procedures, logs and reports and corrective actions can then be entered and updated under CQM information also found under the File menu.

In Dairy Comp 305, the data entry can be further simplified by making use of the protocol table to calculate and input the relevant withdrawal dates

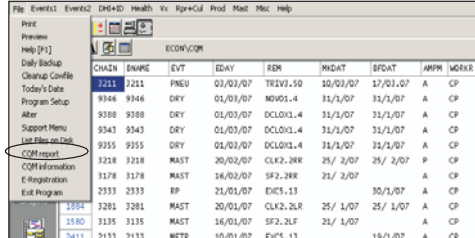

when a treatment is entered. Relevant CQM reports can also be easily added to the Dairy Comp 305 menu.

If you have questions regarding the setup of the Dairy Comp CQM module, contact Dairy Comp support. Questions regarding the requirements for CQM need to be directed to your provincial milk marketing board.

#### Hints When Using E-Reg

By Jeromy Ten Hag, Dairy Comp Software Support

The electronic registration module in Dairy Comp 305 and SCOUT has become a popular feature. This program feature makes the registration of animals with Holstein Canada very easy in addition to being a big time saver. However, here are three user tips that you need to be mindful of:

- 1. Do not wait until a calf is 89 days old to register it as you run the risk of the calf not being registered on time with Holstein Canada. The increase in the late registration fee makes it even more advantageous to get calves registered before they reach three months of age. We recommend sending in registration applications before calves are 75 days old to ensure Holstein Canada receives your application on time. **CanWest DHI will not be responsible for late registration fees incurred.**
- 2. Ensure that the sire list is accurate. The biggest delay in electronic registration applications being processed is due to inaccurate sire information provided. Go to **ALTER,** choose **Sire List** to update or edit sire information.
- 3. Remember that you can make ONE electronic registration application submission per day. We recommend sending no more than 50 applications in one submission without pictures, or no more than 10 applications in a submission if picture files are attached.

## Why Do First Lactation Animals Leave?

Bill Grexton, Herd Management Services

Over a period of 12 months, 43,383 first lactation cows left CanWest DHI herds. That is 36% of the total number of heifers that freshened. Of the total, 21% left for unknown reasons and 12.5% were sold to other dairy herds.

Reproduction, low production and udder health issues accounted for over 70% of the rest of the culls.

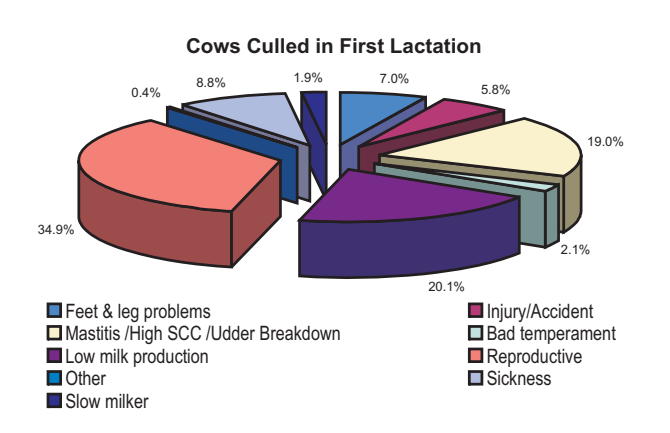

You can find the entire herd breakdown easily by using the menu item **MISC, Cow Removal Summary.**

Dairy Comp 305 users can modify it with the command **Econ\E for Lact=1 DSEXT<366** to see only the first lactation animals (See example below).

Culling first lactation animals for reasons other than dairy production means they did not come close to covering their  $$2,000+$  raising costs meaning lost profits. What can you do to get full value from your heifer program?

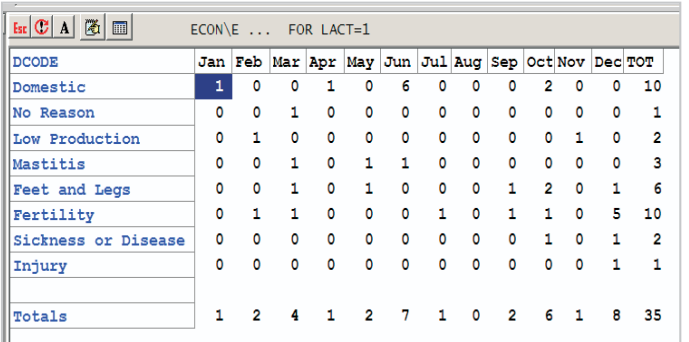

# OvSynch and Presynch in SCOUT

Nick Groot, Dairy Comp Software Support

In the last SCOUT update, a basic Ovsynch injection schedule was added to help users manage their breeding program. It simply asks you to enroll cows with a **Ovsynch Start Shot** under Events2 and a list of animals needing attention is provided under Health, Cows for Prost (see sample below). For more information re this feature, refer to the documentation that came with the last updates.

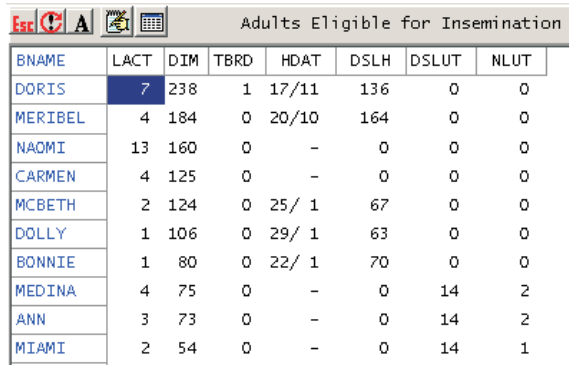

#### **PRESYNCH PROGRAM**

The **Cows for Prost** list (Health menu), can be used to manage a Presynch program. The process can work as follows:

To set this up, you must add **NLUT** to the **Cows to Prost** list (shown above), and set the Parameter for **Minimum DIM for Open Cows Report** to 22 days to get cows to come on this list. This list works best if all cows are enrolled on Presynch, so care will have to be taken if this is not the case. Be assured only open cows will come on this list, so be sure cows have been marked Fresh or OK Open .

Cows greater than 23 DIM come on the list and are given their first LUT shot. Two weeks later, these cows are given their second LUT shot. Two weeks from that date the cows are entered on Ovsynch with their first GNRH shot.

For example in the list shown, Medina and Ann have had two LUT shots (NLUT=2) and can be enrolled on Ovsynch. They will get their **Ovsynch** Start Shot in two weeks and then be managed from the Ovsynch List. **Miami** has had one LUT shot and is ready for her second LUT shot.

If you are interested in using SCOUT to manage either your Presynch or Ovsynch list, give us a call to help set this up.

# Quick Tip!

Use **Monitor** to create **Exception Lists** of animals in a category. For example, if there are 11 animals past 70 DIM and not bred yet, click on the number 11 (circled in the example), and the list of animals appears. Export to **Textpad** and print it for a list of animals to check.

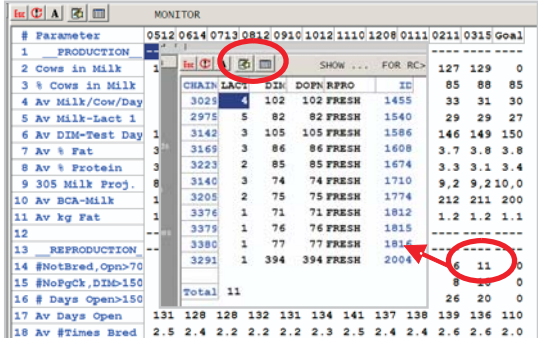